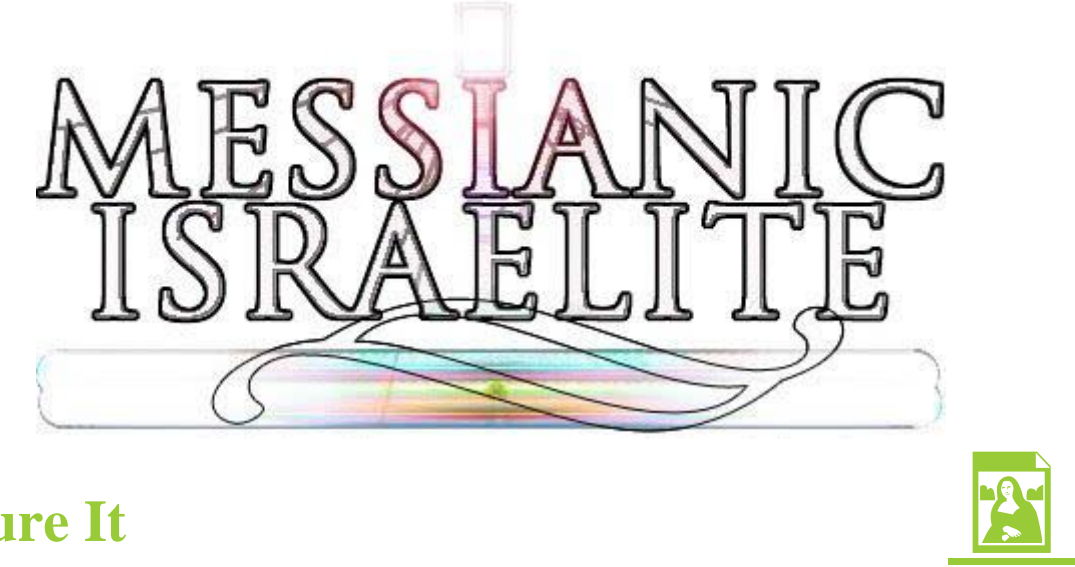

# **Picture It**

(lastmodified=29/11/23)  $(lastmodified=30/11/23)$ 

## **About this form:**

This is an instructions form for **Picture It**.

#### **General overview:**

Picture It was originally designed to get people affiliated with the AOY to use their creative talent to picture scriptures, that is, to demonstrate scriptures as pictures. It was later decided that this could be extended to ensure that people could just submit suitable pictures and designs through the Living Way to help the ministry.

# **Instructions:**

How does one use the talent of creativity and specifically drawing and design skills to the furtherance of the Assemblies of Yahweh? This hopefully will help in that endeavour. Follow these instructions to fill out the Picture It form. Please do not attempt to send the Picture It form to the Living Way before reading the full extent of this 13 page document.

So for the first section called section A on the Picture It form you put your full name, age and the date. The date is in the format dd (day), mm (month) and yyyy (year).

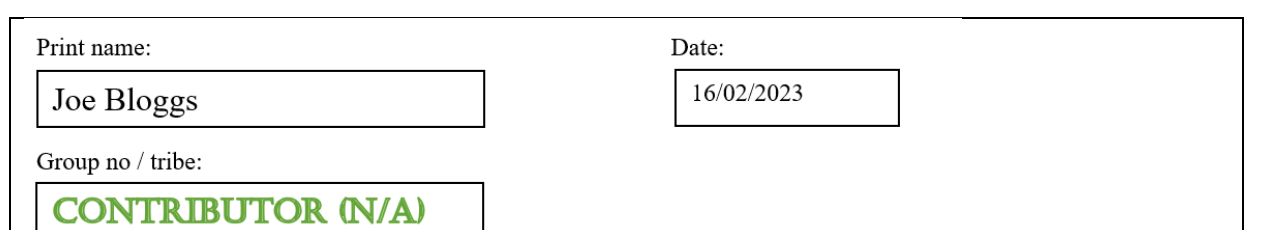

There is now a drop down list in the **Group no / tribe** section. Select whether you are a contributor (select 'Contributor (N/A)'), or part of an online group. Contributor simply means you have contributed work. Only select an online group such as Benjamin if you have been put in an online group by the AOY. That is for if the AOY endeavour to put people in to online groups to help do the work. Each group may be given an Israelite tribe name.

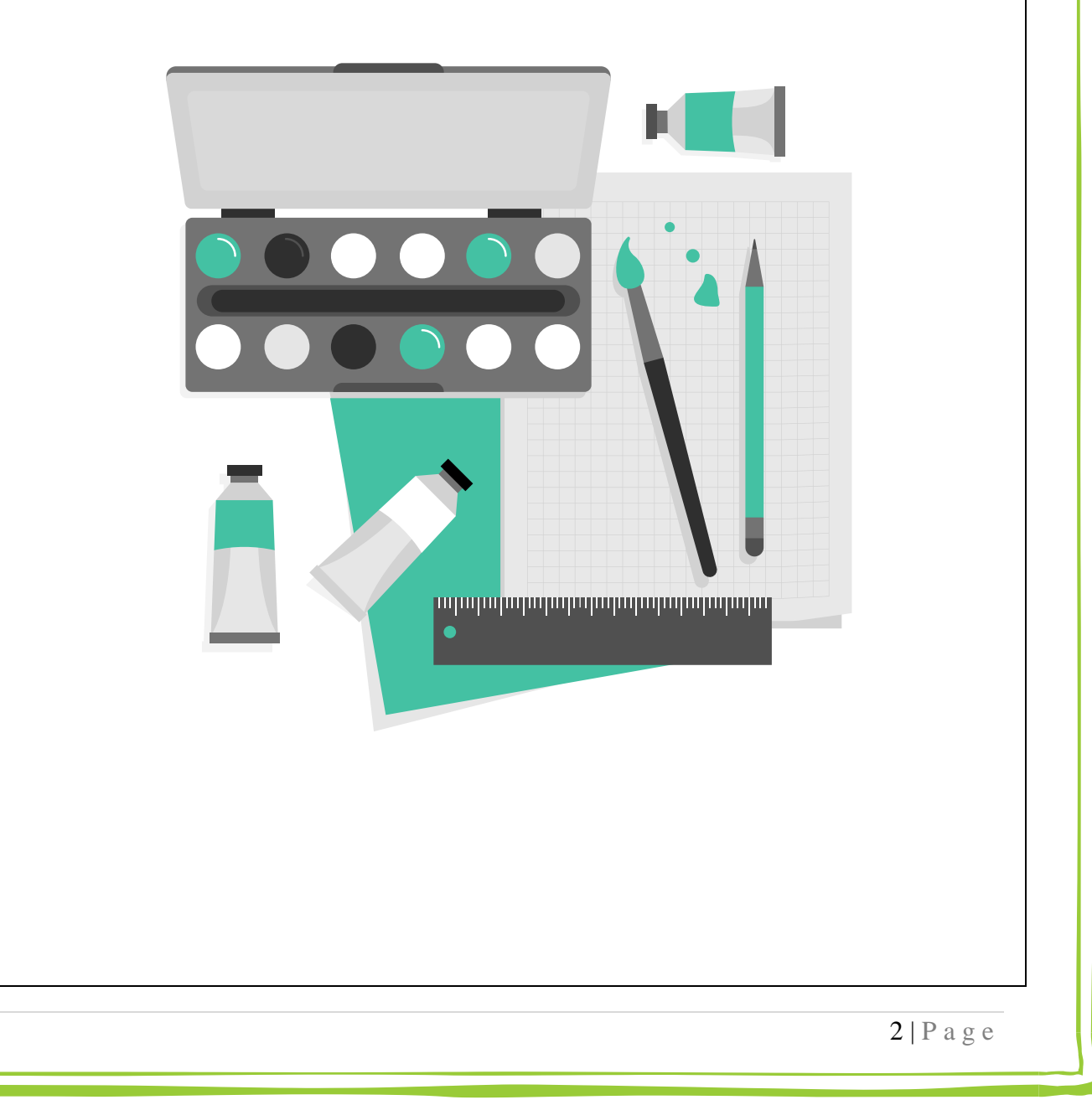

## **SEGAIOn b**

In section B you have to select what type of picture you are submitting to the Living Way. At present (15.03.16) we only have five options for contributors and that is doodles, drawings, other media, designs and photographs.

- **Doodle(s)** are sketchy drawings that don't take much time to do.
- **Drawing(s)** are most likely the standard to what most people will send the Living Way and usually require more thought as well as a higher level of skill as well as use of colour etc. Conventionally this will just involve a paper and pen/pencil but you can use programs like Photoshop on the computer to create drawings too.
- Other media refers to things such as paintings and other brush work, pastel works and things like charcoal work.
- **Design(s)** are things like poster designs for WMLK or adverts for WMLK to be used in the SNB, or a poster for some Living Way event, or flyer designs for the AOY. Other design ideas could be (say) notepad cover designs. The designs could be just design ideas sketched out, they don't have to necessarily be actual designs. Designs also can be Picture Bible Quotes that are very useful for uploading to social media like Facebook. The editor uses PicMonkey to do this, but you'll need to find a site where you can download royalty free images.
- Finally, we have **Scenic Photographs**, which are strictly confined to photographs of the environment, especially scenic places, perhaps to be published on the Living Way Facebook page as inspirational images or maybe even the AOY calendar. As a result of this, the rules for submitting photographs are different from that of the other pictures, but we explain this later on.

For contributions, you may **not** have a mixture of different kinds of images. All the images should be categorised as doodles, drawings, other media, designs or photographs for a Picture It form. Also, you should try to fill **all** 10 rows with images if you can. Don't worry if you can't. In the case of designs, you can, if using a computer, easily change the design in various ways, such as change the colours of the design, or text, and you will soon find that you'll have 10 different versions of images that you can submit on a single Picture It form.

To select a category to submit your images under, just click on the 'Choose an item' text, just below section B and it will come up with a drop down list. Choose from that list what sort of pictures you are submitting. If you are having trouble selecting this option, it may be that you need to select 'Enable editing' which sometimes comes up with downloaded forms for the internet which should appear just below the ribbon on your document (at the top).

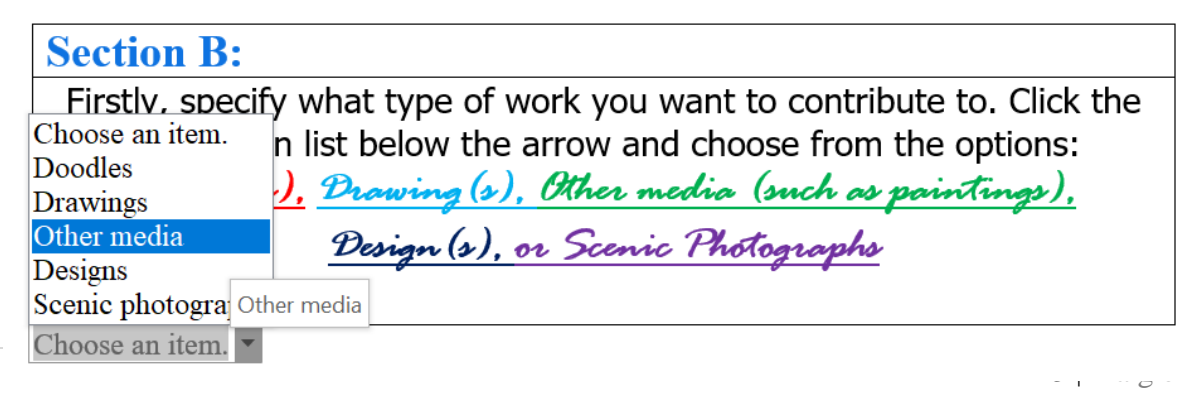

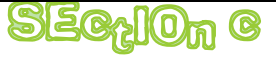

So section C is where you actually insert your images. Click on this image in the image placeholder:

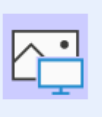

Then find the image wherever it is saved in your computer. You may have to clcik on 'enable editing' at the top of your document if it doesn't allow you to edit anything on the form.

Here is an example of a flyer design, front and back, for the AOY:

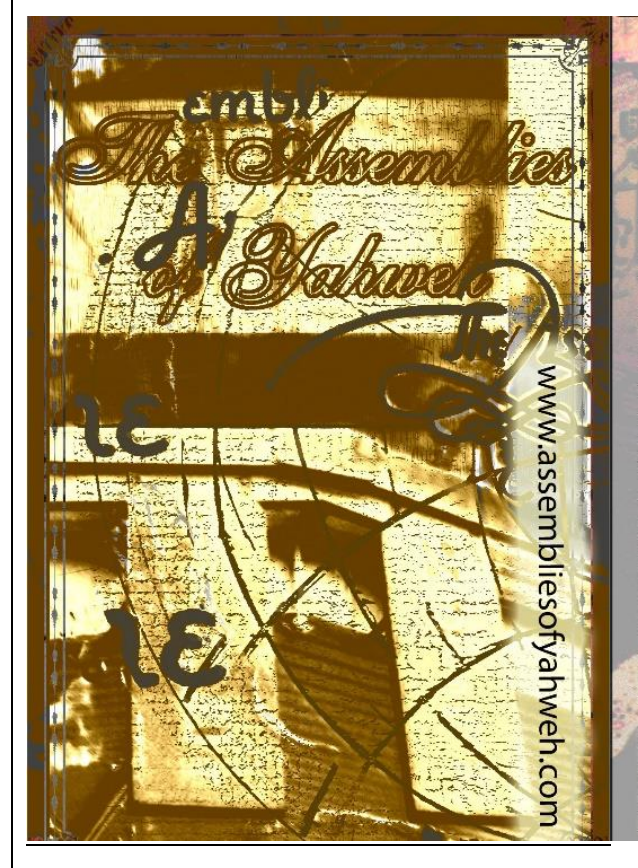

ssemblies For over 50 years the Assemblies of Yahweh has been teaching the pure truth from the Bible, harmonizing the Bible from Genesis to Revelation. Nominal religions are constantly changing, but the Bible remains the same and so does its message (Malachi 3:6). Yahshua the Messiah our Savior kept the holy days, the seventh day Sabbath, the dietary laws and the other commandments. If he is our example, we should be keeping the commandments too. The Messiah died to bring us back to the pure faith. He did not come to do away with the Law (Matthew 5:17). He sent his Holy Spirit to us to better enable us to keep the Law.<br>We use the personal, revealed Name of the Almighty (Yahweh) and believe the Bible teaches its use as an integral part of salvation (Isaiah 42:8). Why not contact the Asssemblies of Yahweh today! Why not write the Asssemblies of Yahweh at: Assemblies of Yahweh, 190 Frantz Rd, Bethel, PA 19507, USA to find out more, or request free literature. Also visit the Assemblies of Yahweh Facebook page or visit the site www.assembliesofyahweh.com. To phone the AOY headquarters internationally phone 001 717 933 4518. Or purchase a shortwave radio and tune it to 9.275 MHz and listen to these end time messages.

The Description Table

#### ススススススススススススススススス WRITE A DESCRIPTION OF THE ABOVE IMAGE BELOW:

Flyer design, front and back, for promoting the Assemblies of Yahweh. The front flyer side has an image of the Tabernacle at Bethel, PA along with some text, whilst the back side has a small portion of the names of Yahweh and Yahshua in Hebrew, drawn by myself.

IF THE PICTURE IS BASED ON SCRIPTURE, WRITE THE **CITATION** AND THE **QUOTE** BELOW:

 The picture therefore goes in the centre column of the table. The description of the image goes in the

'**description table**' under the row '**Description of the above**'. In the above example, we have included both the flyer front and flyer back design, but these would go in separate rows in the Picture It table as it is one picture per row. So if you have a picture, you can scan it in to a computer using a scanner, or if you have an excellent digital camera, or camera phone, you can take a

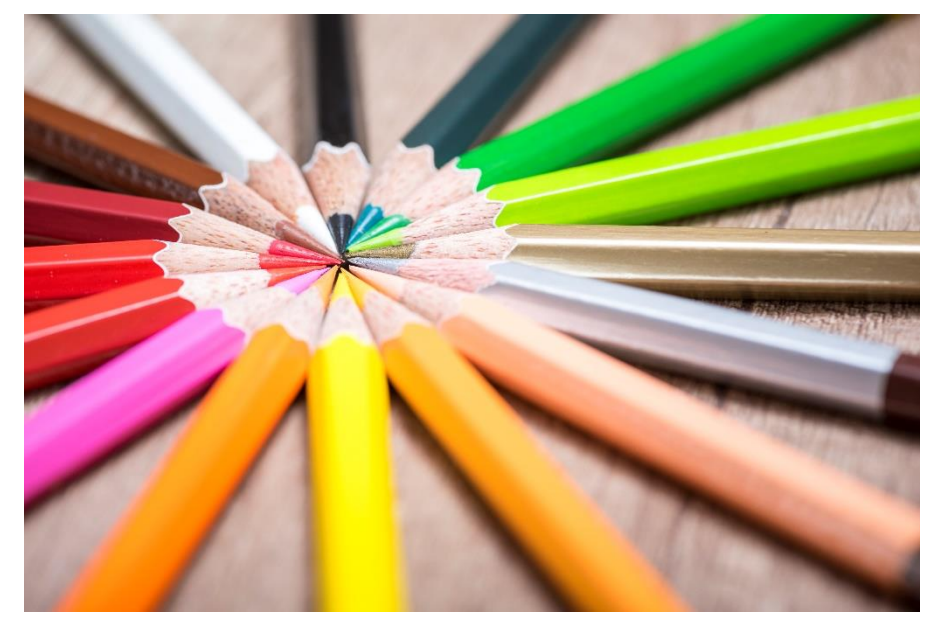

picture of it and then download it to your computer. Either way, once you have the image on your computer, you then just need to locate it by, once clicking the image in the centre of the placeholder, finding the picture on your computer.

In the above example, you'll notice there is text in the picture in the form of a citation and a quote from scripture. We would actually prefer that you send in two versions of the same image, one with text, the other without text. Those images without text might be more useful to the Living Way than those with text.

#### IF YOU ARE Submitting **PHOTO'S**

For photo's, if they are simply to show in the Living Way Magazine or Living Way Facebook page, they could be a larger size than the Picture It document will not allow. As a result, you should insert the photo's in the Picture It form, but smaller versions that fit snugly in the form, but then write in the description box **"LARGER FILE IN ATTACHMENT"** i.e.

WRITE A DESCRIPTION OF THE ABOVE IMAGE BELOW: This is a photo of a sunset in my hometown in South Yorkshire, England, United Kingdom. LARGER FILE IN ATTACHMENT.

IF THE PICTURE IS BASED ON SCRIPTURE, WRITE THE CITATION AND THE QUOTE BELOV

When you send the Picture It form to the Living Way as an email attachment, you should also attach the photo's too just as picture attachments. To do this, you may have to use a program like WinZip to compress the file(s) so you can attach them in email. It's important to note here that both Picture It forms and any picture attachments you send must have specific titles which are explained later on in this instruction form. So don't just send your Picture It form or your pictures without reading through this instructions form. If you do it incorrectly, the Living Way may not be able to use your work! We want to make things as easy as possible to stay organised.

Alternatively, you can upload your photo to Google Drive, or OneDrive or another file sharing site and include the link of that file in the email itself.

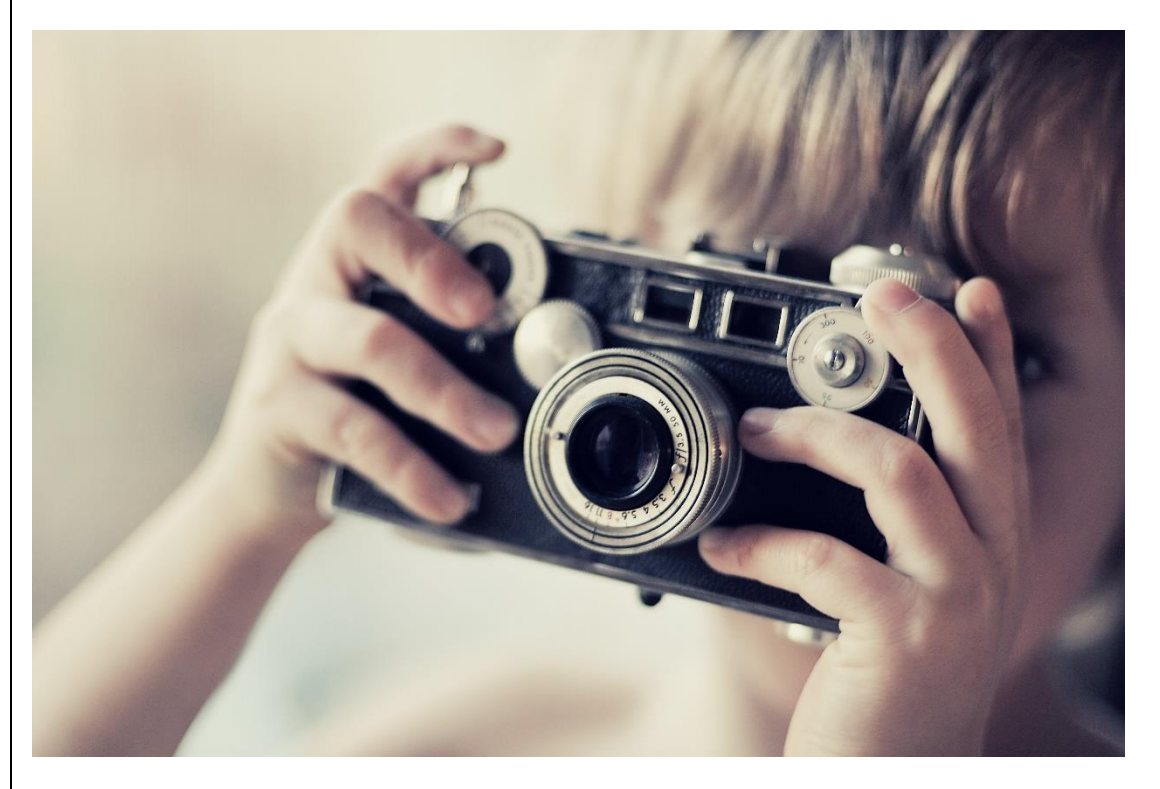

## **SECtion** d

Finally, in this section you need to sign the document which you can do by using a digital signature. You don't even have to use [www.Hellosign.com](http://www.hellosign.com/) although it's free for 3 signatures each month. You can, if you have Office 365, rick-click on the Ribbon, go to customize the Ribbon and select 'Draw'

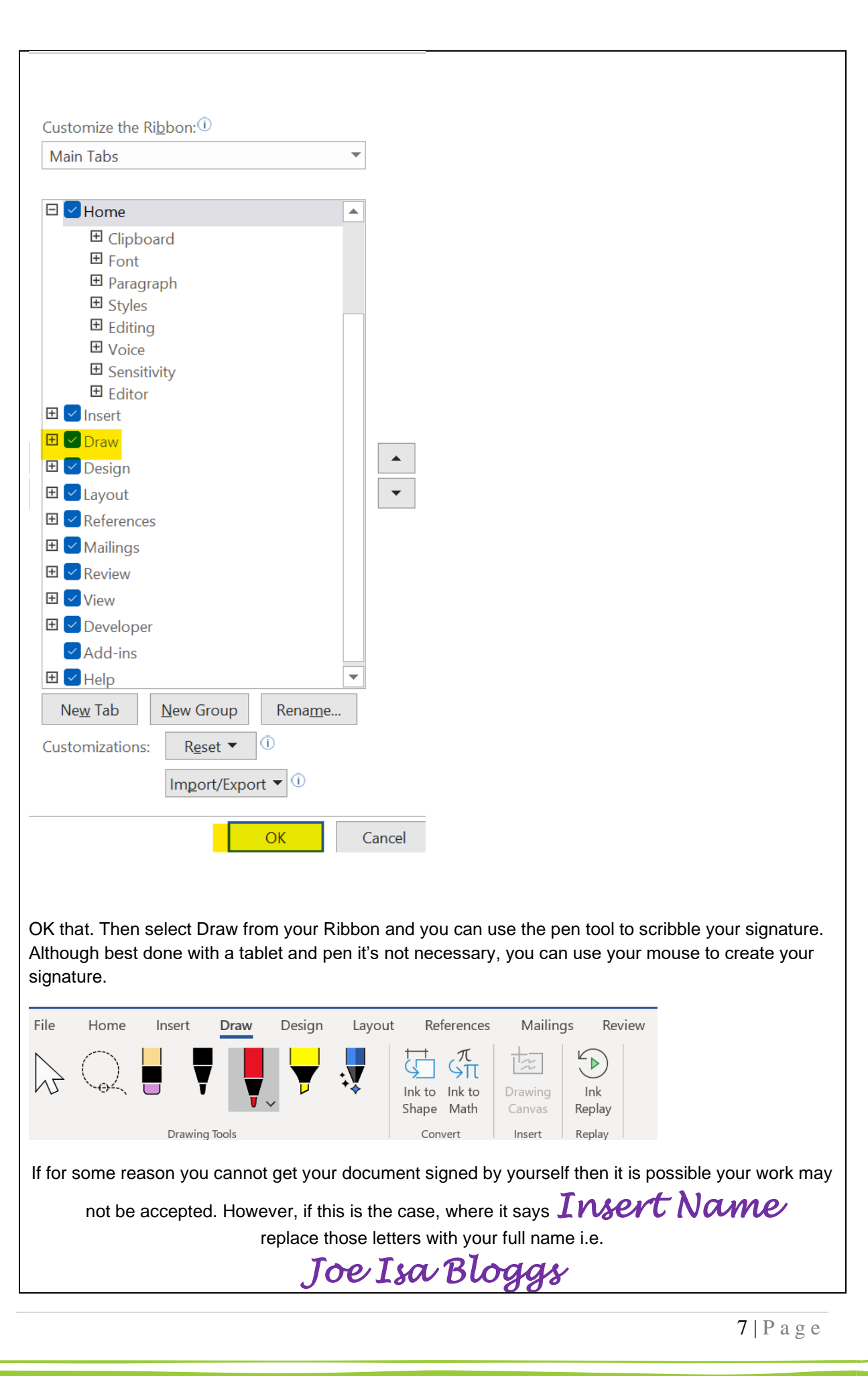

If using Hellosign, ensure you place your signature on the line provided i.e.:

**Insert Name**  $\mathsf{X}$ 

You will basically be declaring then that the work is indeed yours, and that the AOY and therefore Living Way can use that work for whatever purpose they desire. If you don't put your name to this, then do not send in the Picture It form to the Living Way because unfortunately it might not be able to be properly processed.

#### (0)

We added a small addition to the Picture It form on 16.03.2016. All section E asks you to do is provide the amount of time in months and years you've been affiliated with the Assemblies of Yahweh. Now the word affiliated is important. We don't ask for how long people have been members for. Affiliated means how long have you been taking the literature, coming to services, that sort of thing. This, for those youths who were raised in the faith should just put the years and months they have been alive for.

If the case is that you are someone who stumbled across the Messianic Israelite site and want to contribute something to the ministry, great. The door is open. You just put the truth. You could just put 0 years and 0 months in this section.

Below is an example of this section of the Picture It document filled out properly:

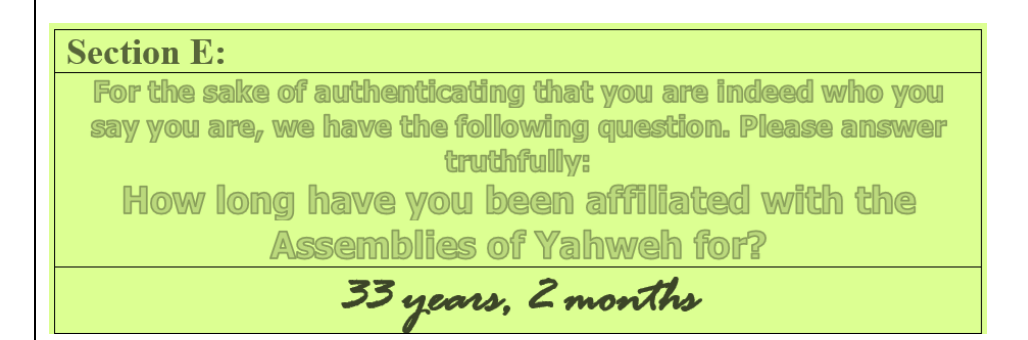

#### SPIRIAWALIAY ROOM

In November 2020 we added the spirituality corners. This is for those who do online volunteering for their tribe. It shows what spirituality points can be obtained by doing the assignment. You can receive 1 media point and 1 study point in Picture It. Feel free to skip over these if you are not an online volunteer.

Spirituality points are added to the tribes overall points.

#### **Spirituality room:**

If you are doing volunteering in your tribe, you can obtain points for your tribe by having the spirituality points added to the scoresheet.

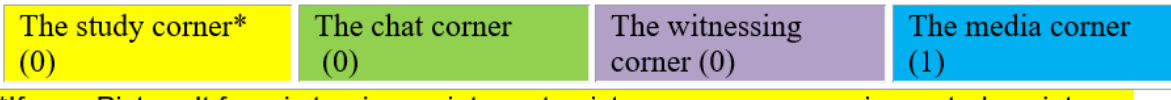

\*If your Picture It form is turning scriptures to pictures, you may receive a study point.

The main goal of these categories is to help nurture the Holy Spirit and even though a Living Way email address hasn't been created as of yet to enable contributions or volunteering, the editor hopes those who can, to use the seven categories on messianicisraelite.com to help foster their spirituality in the meantime however, for their own personal use.

## things to watch out For

#### Saving your Picture it form before you Send it to the **LIVIng wAY**

This is very important. The editor has devised a way so that pictures can be traced back to their original Picture It document. This will only work if you follow these instructions, and if you get it wrong, then your entire Picture It form may be forfeited.

So you download the Picture It form, the images then are inserted in the Picture It form. Then, the Picture It form must be saved somewhere **but** in the following format:

[First and surname of contributor] [IN (for interested) / AF (for affiliated with AOY) / ME (for a member of the AOY)\_[Country they live in]\_[County or State they live in]\_[Type of Picture It contributions, whether Designs, Drawings, Doodles, Photographs or Other Media] [How many pictures are they on the form written as a word, rather than a number]\_[Date in Eastern Time in format dd.mm.yyyy]\_[Write the amount of forms you have sent in to the Living Way on this date as a number UNLESS it is just your first one].

So as an example, that long explanation can be shown through this:

Joe Bloggs\_AF\_England\_South Yorkshire\_Drawings\_ten\_15.03.2017\_2

Send your form to the Living Way email address when they create one. You may send in as many Picture It forms as you want, so long as your Picture It form file name is based on the above explanation. You **must** include your name for verification. Do not attempt to send in forms anonymously.

#### Submitting photo<sup>'</sup>S

If you are submitting photo's, you **should** save each picture attachment with the same name as that of your Picture It form, which is explained above. **However,** you are to add in the "[How many pictures are they on the form written as a word, rather than a number]" field, you are to write the **number** the photo is on the Picture It form. The number of the picture is found in the left column of the table in section C in the Picture It form.

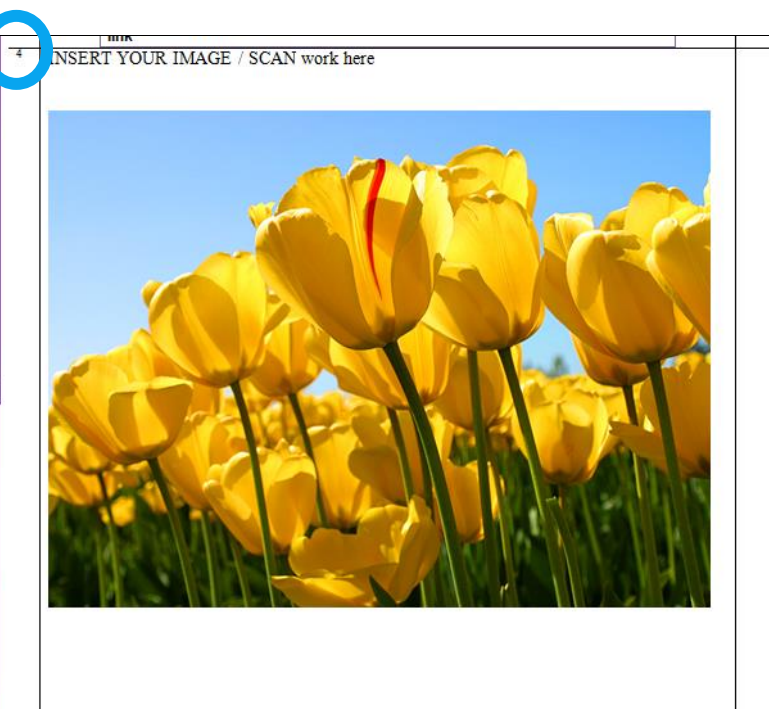

You may not be able to make it out, but the arrow here points to the number 4 because this image is the 4<sup>th</sup> image in the Picture It form. So if you named the Picture It form as:

John Smith\_IN\_Spain\_Madrid\_Photographs\_ten\_15.03.2017\_1

This particular image, when you send in a email attachment with the Picture It form would be:

John Smith\_IN\_Spain\_Madrid\_Photographs\_4ten\_15.03.2017\_1

#### **Imnagé**

If you are submitting images that are bigger than what the Picture It form allows, do the same thing you would do with photographs. Put your pictures in the form but write 'LARGER FILE IN ATTACHMENT' in the description box and attach your file(s) in email along with the form. When you give the attached photo's a file name use the following format. Use the **Saving your Picture It form before you send it to the living way** section above to use the file name to save your image **but** insert the number image it is on the form that your file refers to, as can be seen by the left column on the Picture It form (each row has a number). Use that number in the file name such as:

Joe Bloggs\_AF\_England\_South Yorkshire\_Drawings\_5ten\_15.03.2017\_2

You may need to use a program to compress your image(s) such as WinZip to be able to send them by email if they are too large a file.

Alternatively, you can share your photo by uploading it to a file sharing site like Google Drive or OneDrive and insert the link in the email itself. Please still name the file name as stated above.

## **LIVIME WAY FAGEBOOK PASE**

Images which the AOY can decide to upload can be uploaded to the Living Way Facebook page. On there, a description of the image can include the name of the person in the AOY who created or took such an image. It doesn't necessarily have to include the name of the person, but it can state that 'this contribution comes from a 22 year old in the faith who lives in Washington D.C, U.S.A.' even. It would

be up to the AOY to include the names of the contributors. If the LWYMagazine starts up again, there could be at the back of the magazine all the names of people who have contributed something to the Living Way for that period of time (since the last magazine). This would really foster a spirit of togetherness and unity.

## Children and Youth and Parents and **MARGIA mS**

If your child has created an image, a painting or drawing, whatever it may be, you may simply take a photo of them with the image. They may be holding it. If you can, them smiling with the image would be great. These also could be published to the Living Way Facebook page. 16 year olds and under

may also do the same. They can be in the photo with their image simultaneously in the photo. However for those older than 16, please just send the image, preferably scanned, but if you are unable to scan, photographed, via the Picture It form. This we hope will encourage the youth especially. If you are a parent or guardian, and you are filling in the Picture It form for a child, put your name in the name field, the text box at the top, but in the description table box under each photo, put the name of your child or the child that did the picture, their age and location. An example of a photo of child with their work is on the right.

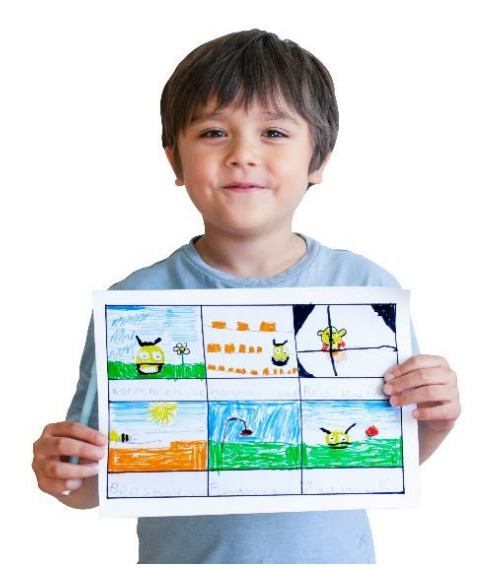

# differe<sub>n</sub>ce between 'contributors' work from **'**volunteer**'**

#### A **brief** MS<sub>t</sub>ORy

At the present time (February, 2016), messianicisraelite.com has been set up as a foundation to which anyone affiliated with the AOY and is 16 or over may contribute work or good fruit to the Assemblies of Yahweh or Yahweh himself through the internet via the Living Way Youth Program. The individuals that send work to the Living Way by this method are called **contributors**.

The difference between the volunteers and contributors would be that volunteers would be dedicated online workers, producing work consistently every 2 weeks, or, 'every season', whilst contributors would just send in work whenever they can or want to.

This is what you should know about the Picture It if you are considering becoming a volunteer for the future.

#### VOLUMLEERIMS

If online volunteering becomes available in the future, then you would be able to submit other work in this category like adverts for the ministry that can then be used as online ads or ads in newspapers etc which other volunteers could pay for to have in their local newspapers wherever they are located and also in Picture It, one could be given specific assignments to design posters etc for the Living Way or AOY as the need arises. They will then be able to choose the best design for their use. Further, one would be able to work on the work of others, whether that's adding effects or text to pictures, or simply colouring an image in. This may involve printing an image, and colouring it in by hand then re-scanning it.

Scenic photo's may be published on the Living Way Facebook page or a limited number (or the best one) may appear in the Living Way Youth Magazine.

Yahweh often gives a special talent to those who are baptized and make a commitment to Him. Perhaps you have a talent in creativity that you can use for His honour and glory. Either way, develop and use your talents for the ministry and you will receive a special blessing from Yahweh.

You can if you have the ability use designer apps such as Affinity Designer and Procreate, or a tablet and pen, or both, to create pictures which you can then transfer to the Picture It form.

#### SIM

The vision the editor has is that the Assemblies of Yahweh could have an army of volunteers, online volunteers all over the world, who are beautifying the Assemblies of Yahweh both internally and externally and working in the Word of Yahweh, not only to strengthen themselves spiritually, but to strengthen all those who share in their works. This Body is the Truth, and we want to prepare this glorious Body as a beautiful Bride of the Messiah so Yahshua our Savior and soon coming King will be pleased at His Coming and even before that, that Yahweh could look down from heaven and see a people who love Him, love His Word, love Yahshua and love each other. The world may be becoming more evil and corrupt, but in the Assemblies of Yahweh we want to be becoming more spiritual, more loving. Let us prove to Yahweh our love every day and make the Assemblies of Yahweh the type of organization that Elder Jacob O. Meyer (OBM) envisioned years ago.

#### **AdMeE**

If your picture is specifically for an **SNB article**, make the distinction in the description box. Please ensure you write a good description of the image you have inserted in to the description box under the row "Description of the above" in Section C. If relevant you can include a link to your source in the description box. If you only have a citation to a book, such as the Bible, fine.

Remember, the theme should be the Bible but is not necessary. Consider, the point of this is that we're creating for the AOY an image bank of pictures. For example, a drawing of people in tents for the F.O.T might be used in the SNB article *F.O.T or Thanksgiving***?** An advert for WMLK might be used in the SNB. Other pictures may be used for other purposes, like to be printed, framed and sold at the F.O.T auction, or uploaded to the Living Way Facebook page.

If you need ideas of what to draw, you can look through a SNB and think of an image that would complement an article, or, you can look through the Bible and draw your inspiration from that.

Doodles of trees, flowers and other items will be much appreciated also. Please note that not all images may be used.

#### **Thanks!**

"I would rather speak five words with my understanding, that I might instruct others also, than ten thousand words in a tongue." 2 Corinthians 9:10

Sacred Scriptures Bethel Edition

"...we can obtain a much clearer picture of Yahweh's plan of salvation..." Israel's Tabernacle In The Wilderness Elder Jacob O. Meyer

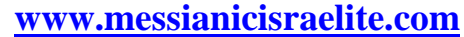

"Open the door"

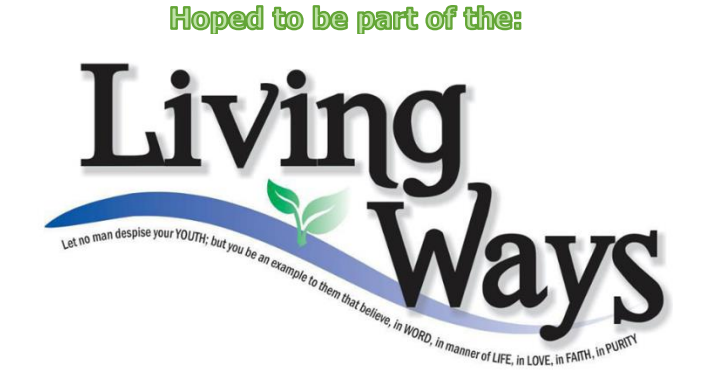

DISCLAIMER: This site has not yet been endorsed by the Assemblies of Yahweh and is not a part of the Living Ways Youth Program. The editor – a member of the Assemblies of Yahweh - has built this site to be part of the Living Way Youth Program, a program of the Assemblies of Yahweh (Bethel, PA).